aae ae

Rua do Lago, 876 - Cidade Universitária - 05508.080 - Butantã - São Paulo - SP - Bras<br>www.fau.usp.br ■ fau@usp.br ■ Caixa Postal: 72003 (05339.005) +55 ll 3091.4796/3091.4797

# COMUNICADO DA DIRETORIA FAUUSP n' 13/2018

FAU<sub>3</sub>

70ANOS 2018

Informamos aos servidores Docentes e Técnicos e Administrativos que possuem responsabilidades sobre bens patrimoniais da Universidade de São Paulo, inclusive os adquiridos com verba das agências de fomento. o que se segue:

Quando eventualmente forem utilizá-los fora do perímetro físico da FAU, deve ser preenchido obrigatoriamente o formulário de "Permissão de Uso" no Sistema MercúrioWeb (conforme o tutorial de preenchimento do Termo de Permissão de Uso - Saída de Bens de equipamentos da unidade. em anexo).

Cordialmente

São Paulo, 27 de junho de 2018.

MW

Profa. Dra. Maria Angela Faggin Pereira Leite Diretora da FAUUSP

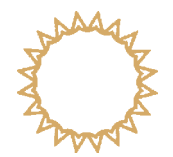

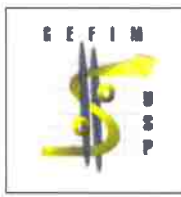

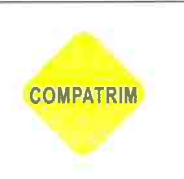

# Termo de Permissão de Uso "Saída de Bens"

**Procedimentos** 

# Ação do Responsável pelo Bem

Acessar o Mercúrio Web, link Patrimônio>Termos de Permissão de Uso, clicar em "inserir".

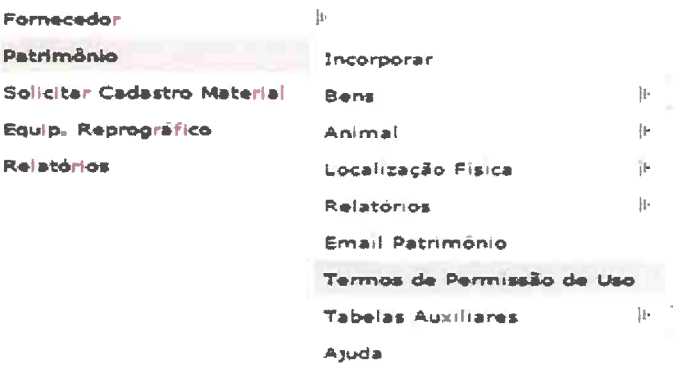

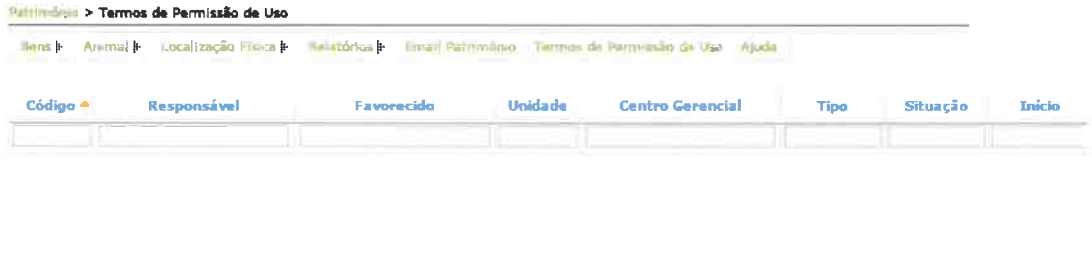

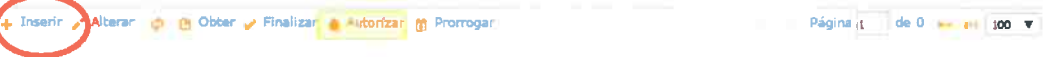

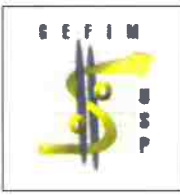

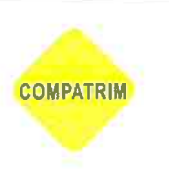

Selecione a opção do Termo "Saída de Bens", insira o nome do responsável e selecione o bem que fará parte do Termo de Permissão de uso e clique em "adicionar"

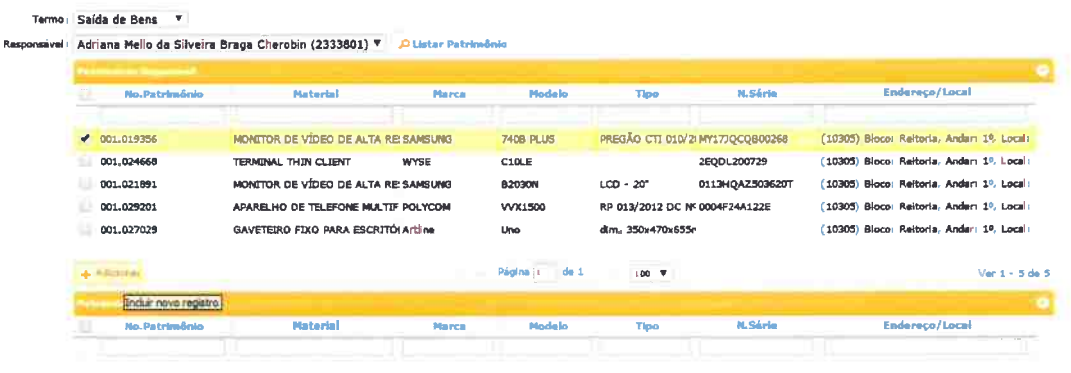

Em seguida selecione o bem novamente e clique em "Confirmar Seleção"

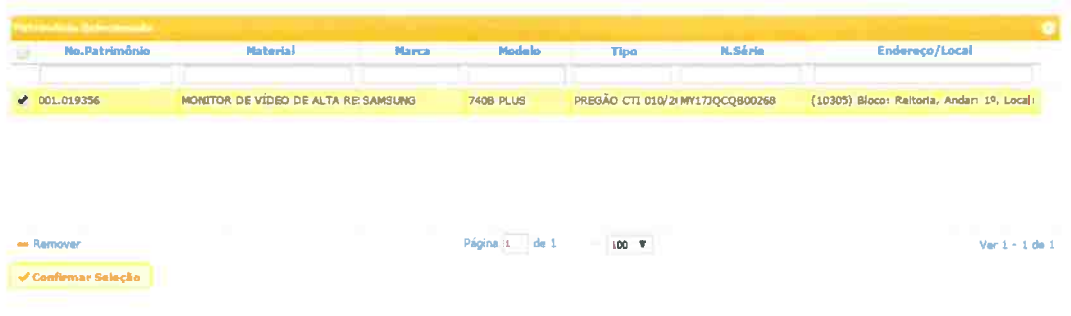

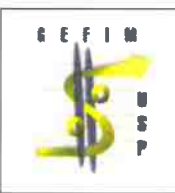

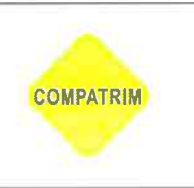

Preencha todos os campos abaixo.

No campo "Superior Imediato" se optar pelo "outro" insira o nº funcional do mesmo, no campo "situação" escolha a opção "para autorização" e clique em "INSERIR". Quem indicar nesse campo, será o autorizador da ação.

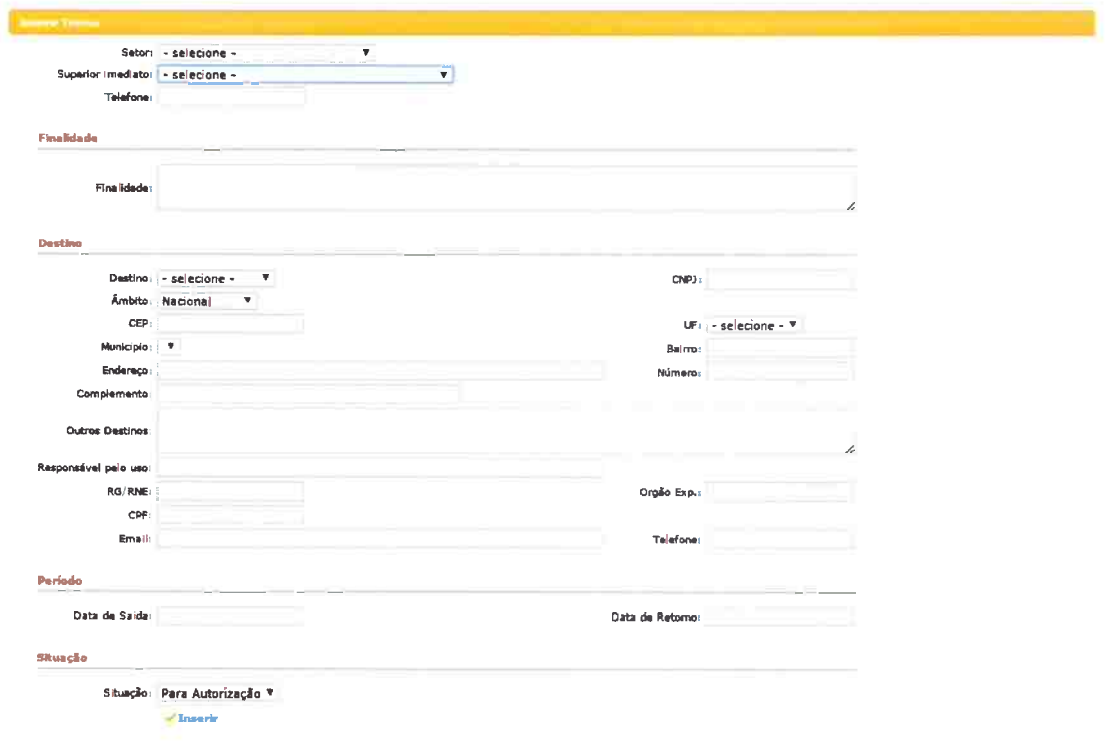

### Ação do Autorizador

Para autorizar a emissão de um termo, o autorizador entra no link do Termo de Permissão e no clique no botão "autorizar", constante no rodapé.

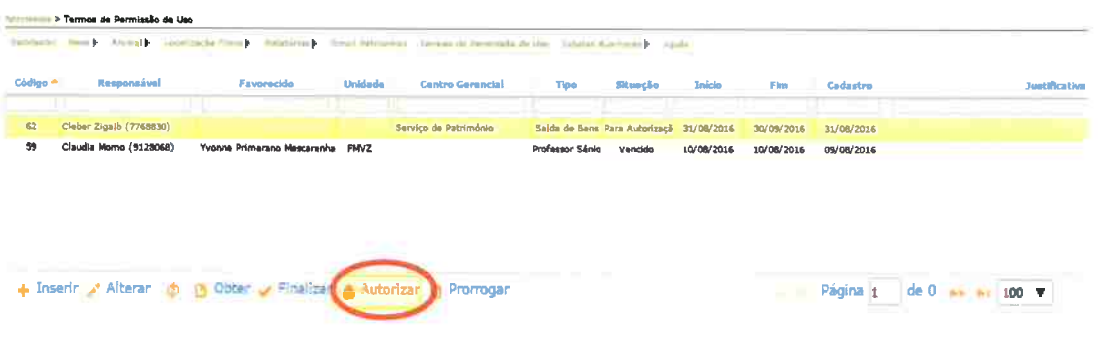

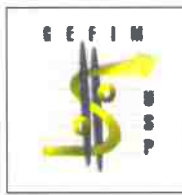

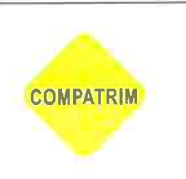

#### Após Clique na opção desejada e "confirme"

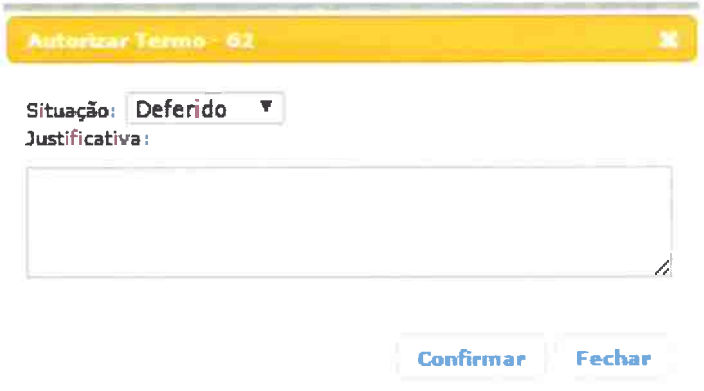

#### Gerenciamento do Sistema

No Sistema Mercúrio Web>Patrimônio>Termos de Permissão de Uso, há a possibilidade de visualizar a "situação" do Termo de Permissão.

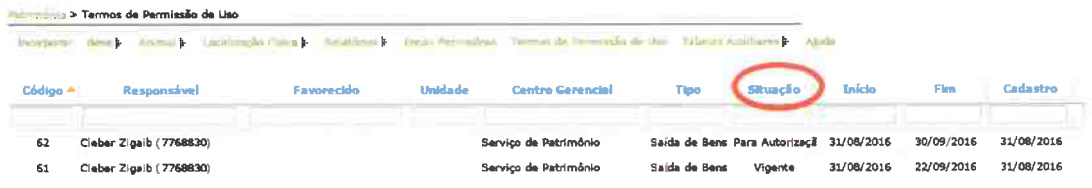

Selecione o termo e clique em "obter" para fazer o download do documento.

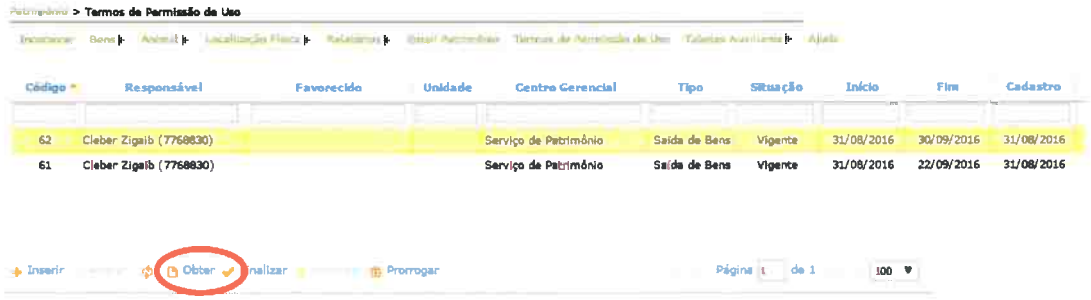

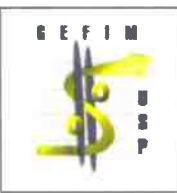

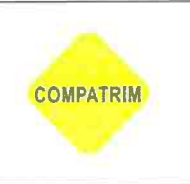

#### Ação do Responsável pelo Bem

Quando expirar o prazo do Termo de Permissão há necessidade de finalizar o termo. para isso clique em "finalizar" e clique em "Confirmar Finalização". O campo observação é opcional.

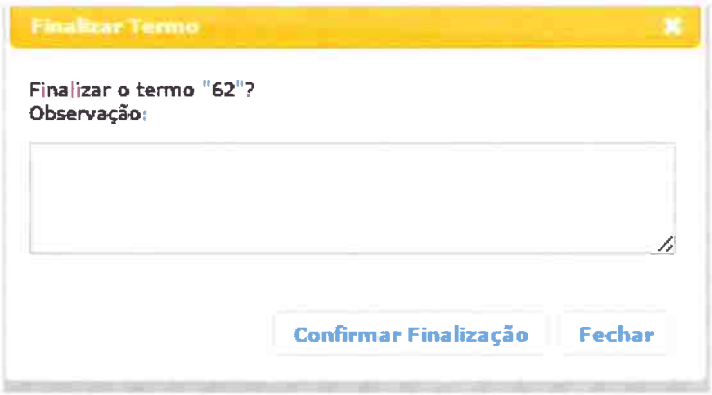